# **- TP - Réseau d'opérateur IGP/EGP** et raccordement à un IXP

# **Résumé**

Ce TP a pour but de mettre en place un protocole de routage IGP (OSPF ou IS-IS) entre les routeurs de votre baie, au sein d'un même AS. Vous utiliserez le protocole BGP afin d'échanger vos routes avec les AS voisins sur le point d'échange.

## **1/ Rappel de l'architecture**

La figure ci-dessous rappelle l'architecture d'une baie sous la responsabilité du groupe pour le TP. L'ensemble des commandes se limitera sur les équipements nommés : R1, R2, R3, R4, R5. Le routeur R0 est sous la responsabilité de l'encadrant du TP.

R4 et R5 seront des routeurs de bordure (R0 est un switch de l'IXP connecté à des routeurs d'autres AS).

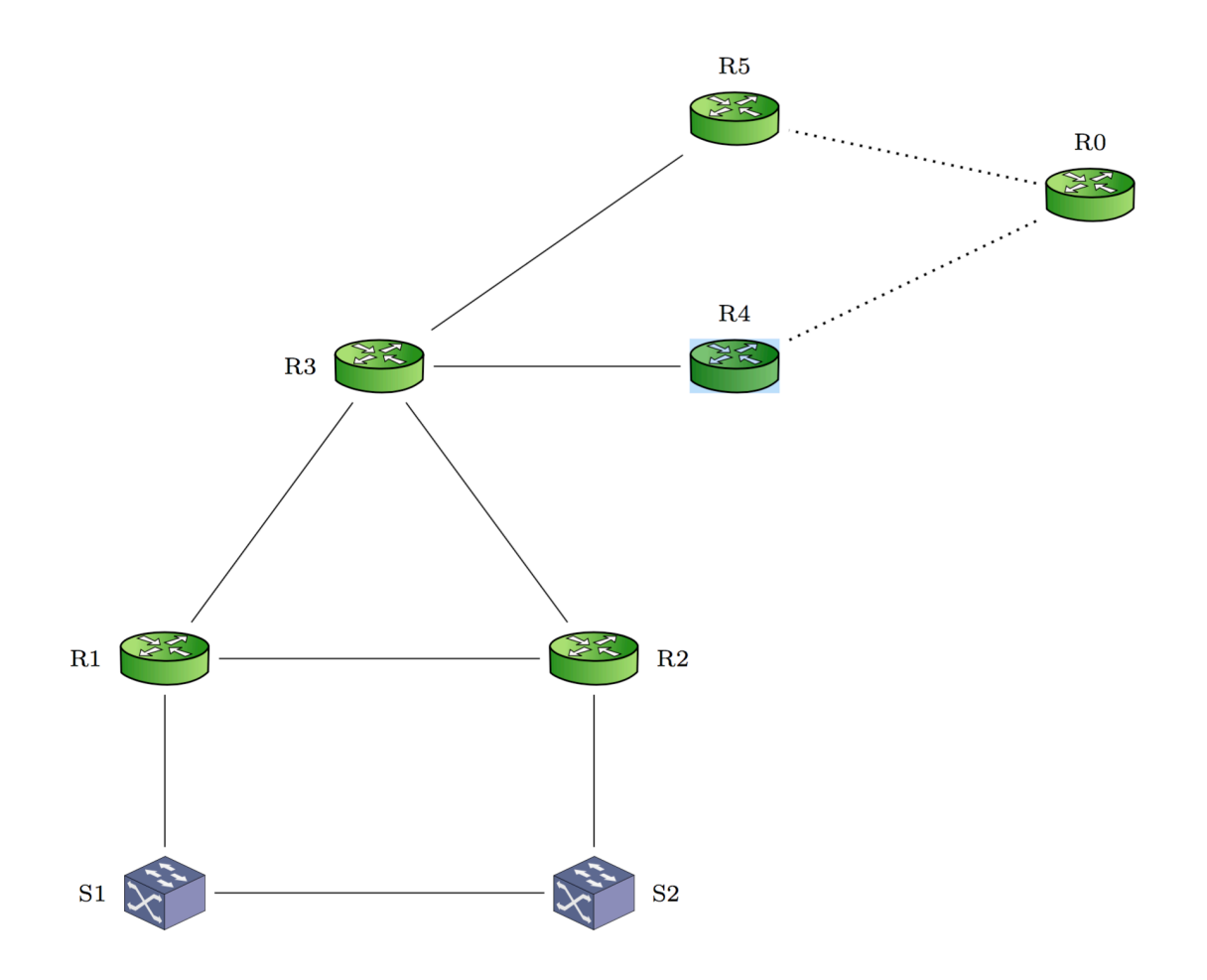

## 2/ Mise en place de la topologie

1. En premier lieu, modifier le hostname de chaque équipement pour que ces derniers correspondent à ceux représentés sur le schéma.

2. Faites votre plan d'adressage en découpant des blocs dans le réseau qui a été attribué à votre groupe. Par exemple, réserver un /24 pour les loopbacks, un /24 pour les intercos, etc…

3. Identifier les interfaces interconnectant chacun des équipements afin de pouvoir configurer les interfaces IP, et remplir le tableau ci-dessous.

4. À partir du tableau, configurer sur chacune des interfaces de R1, R2, R3, R4, R5 :

 $-$  les adresses IP sur les interfaces physiques.

— ajouter en description de l'interface l'équipement situé en face via la commande : *description CORE* : equipement face (interface equipement face) ex : sur R1 interface en face de R2, *description CORE : R2 (s1/0/0)*

— vérifier la connectivité IP de toutes les interfaces IP configurées.

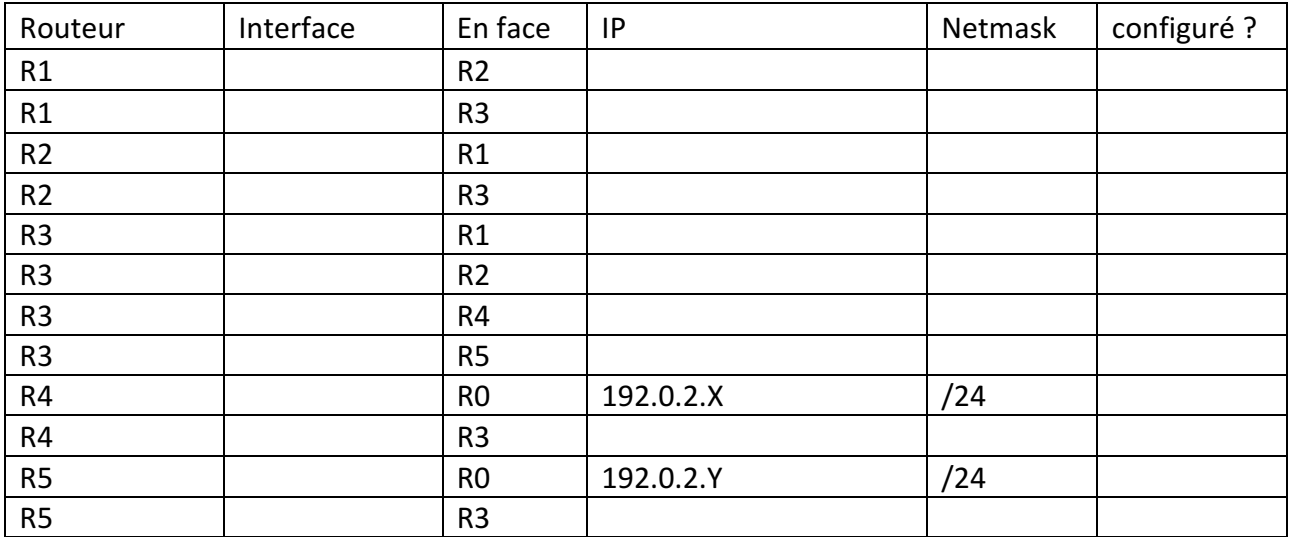

**Loopback : 10.x.0.0/24 Intercos : 10.x.1.0/24**

1. Quel netmask avez vous utilisé pour vos réseaux d'interco ? Avez vous essayé en /31 ?

**Le netmask utilisé est un /31 afin d'éviter au maximum la perte d'adresse IP. Comme uniquement deux IP sont nécessaire sur les liens d'interco, pas besoin de broadcast et adresse de réseau.**

2. Pouvez-vous joindre n'importe quelle ip configurée depuis n'importe quel routeur? **1 pt**

**Non, on ne peut pas joindre n'importe quel routeur de la maquette.**

3. Pourquoi ? Que manque t'il ?

**Le routeur ne connait aucune route pour joindre les réseaux distants. Ainsi, il faudrait mettre en place un protocole de routage interne (ex : IS-IS, OSPF).**

4. Une fois la connectivité IP vérifiée, il convient de configurer le protocole de routage de type IGP (choisir OSPF ou IS-IS) sur les équipements :

#### 4.1 OSPF

router ospf 10 passive-interface default no passive interface *<int>*

 interface Gi0/0 ip ospf network point-to-point ip ospf 10 area 0 ip ospf cost 12345

4.2 IS-IS

router isis is-type level-2-only metric-style wide level-2 net *49.1230.0000.0000.0001.00* passive-interface default no passive interface *<int>*

interface Gi0/0 isis network point-to-point ip router isis no hello padding metric 12345

5. Afin de compléter la configuration de l'IGP, chaque équipement de la zone OSPF/IS-IS doit avoir une interface loopback0 configurée :

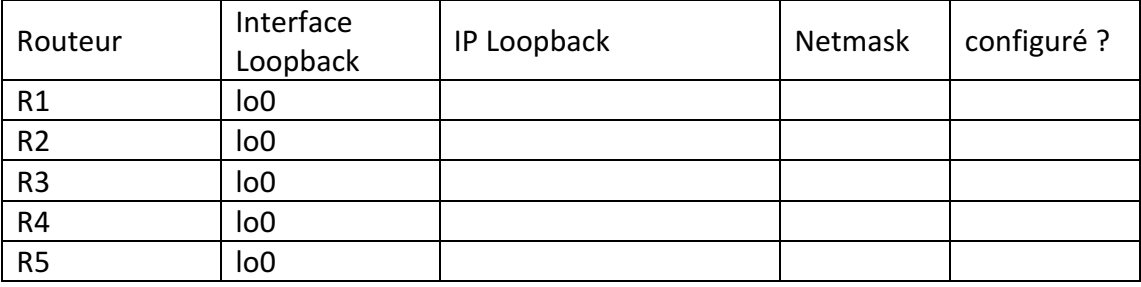

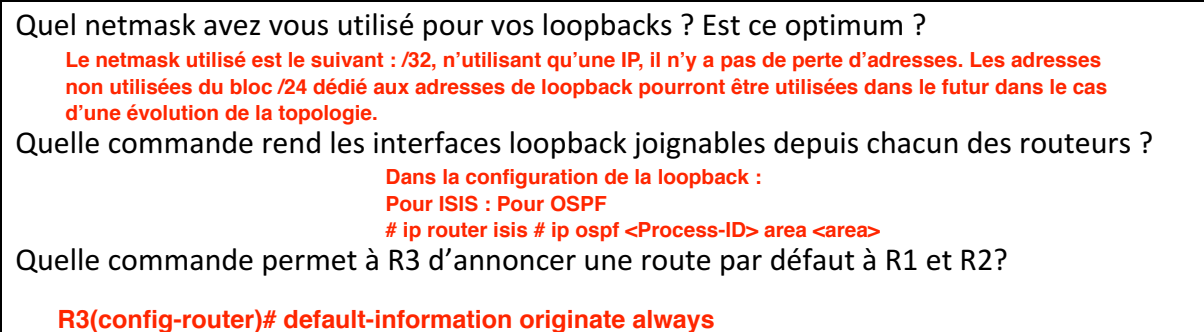

**1 pt**

Quel est est la conséquence/risque pour R4 et R5 ? Pourrait-on, à la place, configurer une route par défaut statique sur R1 et R2 ? Vers quelle IP ? Avec quelle commande ? **1 pt R4 et R5 auront R3 en passerelle par défaut, Il y a un risque d'avoir une boucle de routage. Le risque est que tout le trafic des réseaux non connus de le table de routage soit envoyés à R3. Et comme R3 n'a pas de sortie sur internet, les paquets seront dropés. Avec une route statique c'est possible. Il faut indiquer l'@ de la loopback afin de garantir une résilience (en cas de panne d'un lien, un chemin alternatif pourra etre utilisé sans forcer la reconvergence de BGP). Par exemple pour R1 -> passage de secours par R2 lors que le lien entre R1 et R3 ne fonctionne pas (La convergence IGP est généralement plus rapide que celle via BGP)**

**3/ Mise en place de l'iBGP R2(config)# ip route 0.0.0.0 0.0.0.0 10.X.0.XR1(config)# ip route 0.0.0.0 0.0.0.0 10.X.0.X** 

Maintenant que la topologie est en place, la mise en place de l'iBGP peut se faire sur les interfaces loopback.

- 1. Le protocole BGP doit être configuré sur les routeurs R3, R4 et R5. Il est important de ne pas oublier le fait que ce dernier doit être full-mesh.
- 2. Vérifier que les connexions iBGP sont toutes bien en place et fonctionnelles.

Quelle commande, et quelle(s) partie(s) de cette dernière vous permet de vous en assurer ?

**sh ip bgp summary : la partie Up/down affiche bien le temps depuis lequel la session est établie. De plus, « State » doit être différent de « idle » et de « Active ». On peut également voir avec sh ip bgp neighbors tous les détails de ces sessions : « State » doit être égal à « Established » pour chaque voisin.**

3. Nous allons maintenant annoncer notre bloc 10.X.0.0/16 en BGP

Comment annoncer cette route via BGP ? Comment voir sur R3 si vous annoncez cette route à ses voisins ? Comment voir sur R4 et R5 si vous recevez bien la route de R3 en BGP ? **R3(config-router)# router bgp X R3(config-router)# network 10.X.0.0 mask 255.255.0.0 R3# sh ip bgp neighbors R4 advertised-route R3# sh ip bgp neighbors R5 advertised-route sh ip bgp neighbors X.X.X.X received-routes (permet de voir toutes les routes reçues, même celle qui n'ont pas été gardés. Seulement si la commande neighbor X.X.X.X softreconfiguration inbound est appliqué)**

Créer une route statique sur R3 : **sh ip bgp neighbors R3 routes (voir uniquement les routes reçues et appliquées)**

## **ip route 10.X.0.0 255.255.0.0 null 0**

Pourquoi faut il créer une route statique vers Null0 pour que cela fonctionne? Cela pose t'il un problème que la destination soit Null0 ? **La commande network permet d'annoncer le bloc qui nous a été attribué, sauf qu'une route doit être présente exactement (IP + masque) dans la table de routage pour être annoncé par BGP, d'où la route statique vers Null0. La commande network ne suffit pas. Non, la route vers Null0 va permettre de drop tout trafic arrivant sur le routeur n'ayant pas une destination plus spécifique que le /16.**

**2 pt**

**1 pt**

**1 pt**

# **Bilan IGP/iBGP**

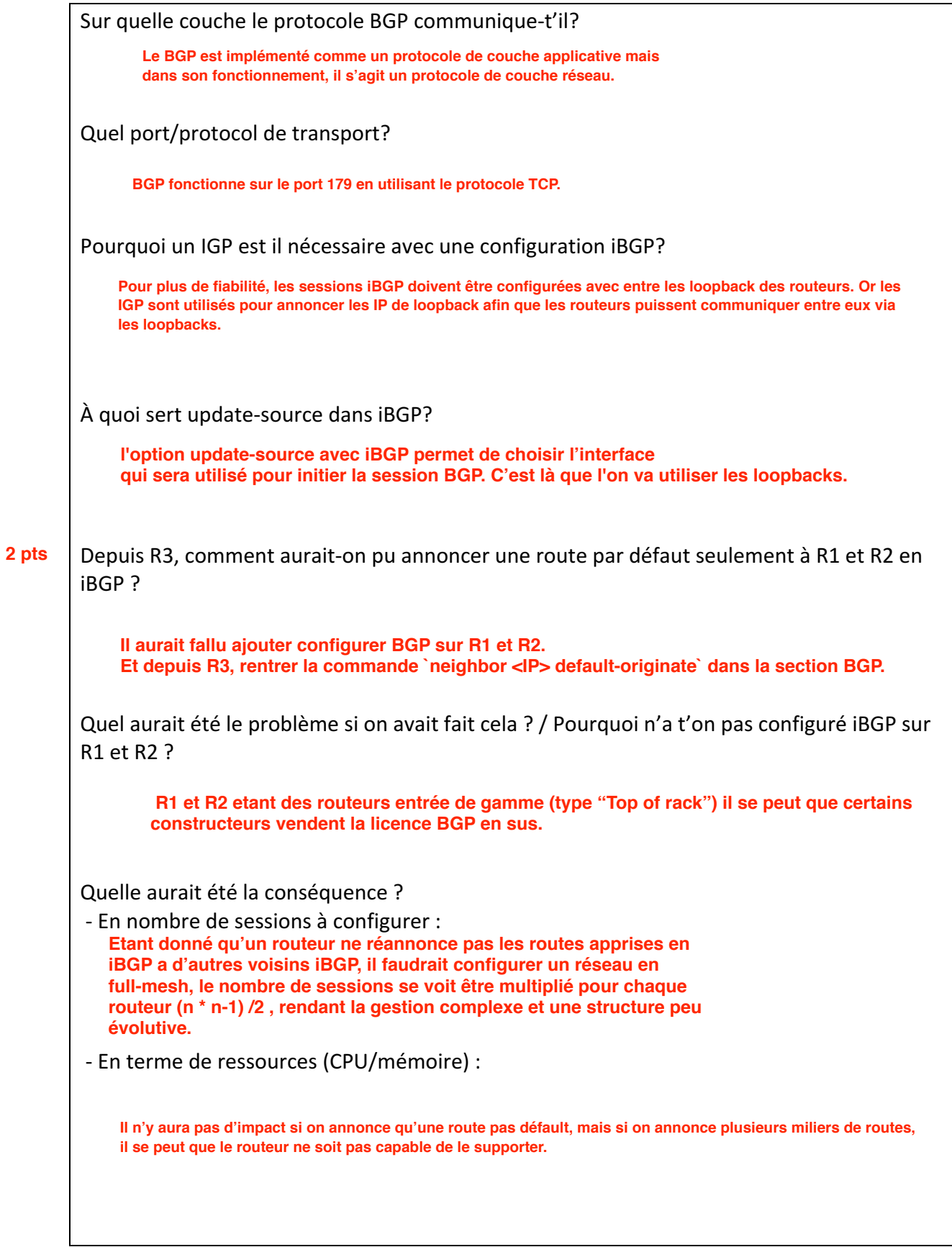

# **4/ Mise en place de l'eBGP**

- 1. Monter des interconnexions eBGP entre :
	- R4 et R0 (AS51706 / 192.0.2.254)
	- R5 et R0 (AS51706 / 192.0.2.254)

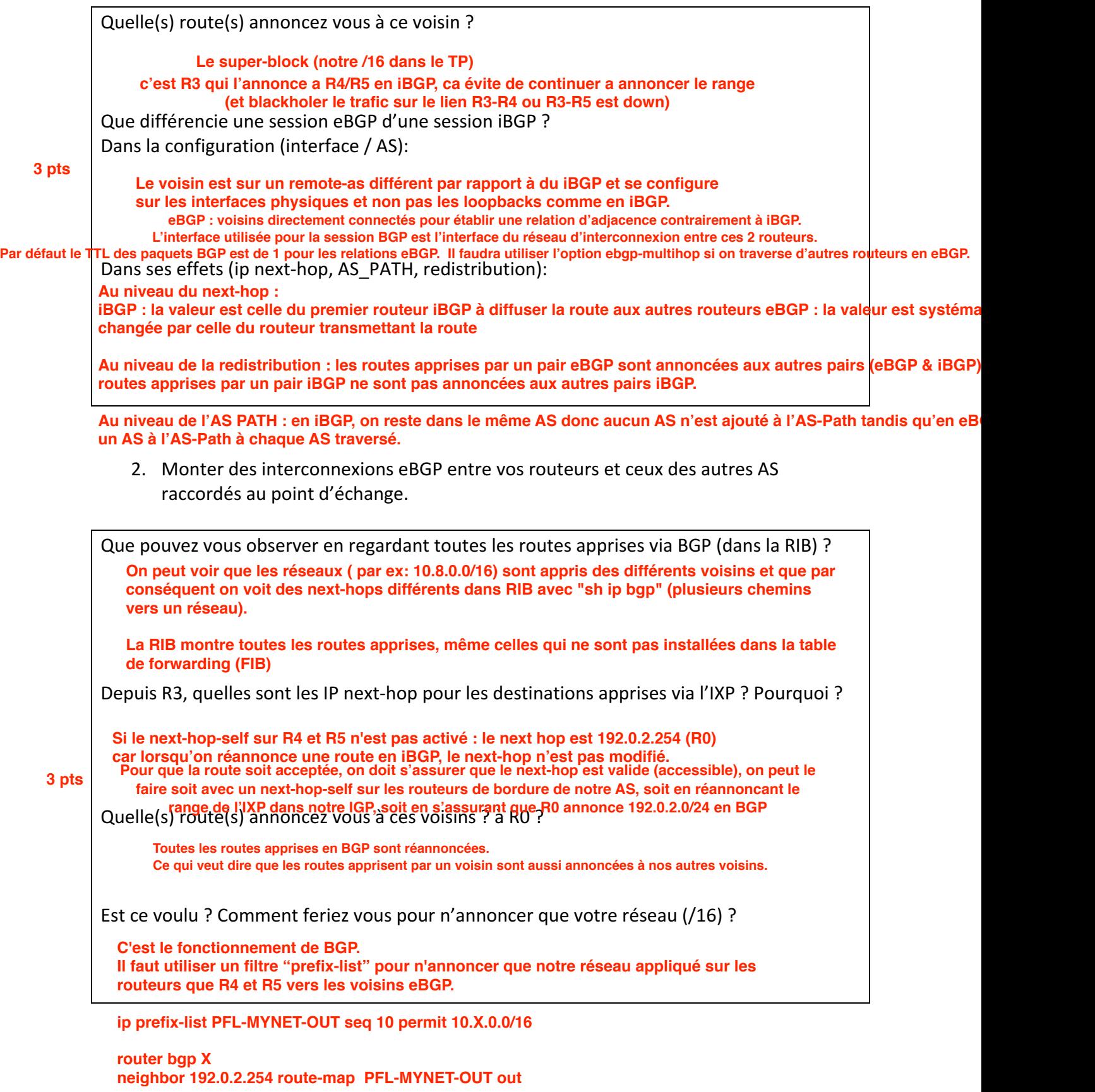

## **5/ Mise en place de Filtrage et traffic-shaping**

#### 5.1 filtrage

**1 pts**

**2 pts**

Comment limiter le nombre de routes apprises via une session BGP ?

**neighbor 192.0.2.254 maximum-prefix 25000**

Comment s'assurer que les routes apprises sont fiables ? Quelle est la configuration ?

**Afin de s'assurer que les routes apprises sont fiables, il est possible de regarder dans le registre de routage internet (IRR) et de mettre en place des prefix-list en fonction des infos récoltées. Ou en mettant en place une RPKI et la vérification des ROA.**

#### 5.2 sélection du chemin de sortie du trafic (local-pref)

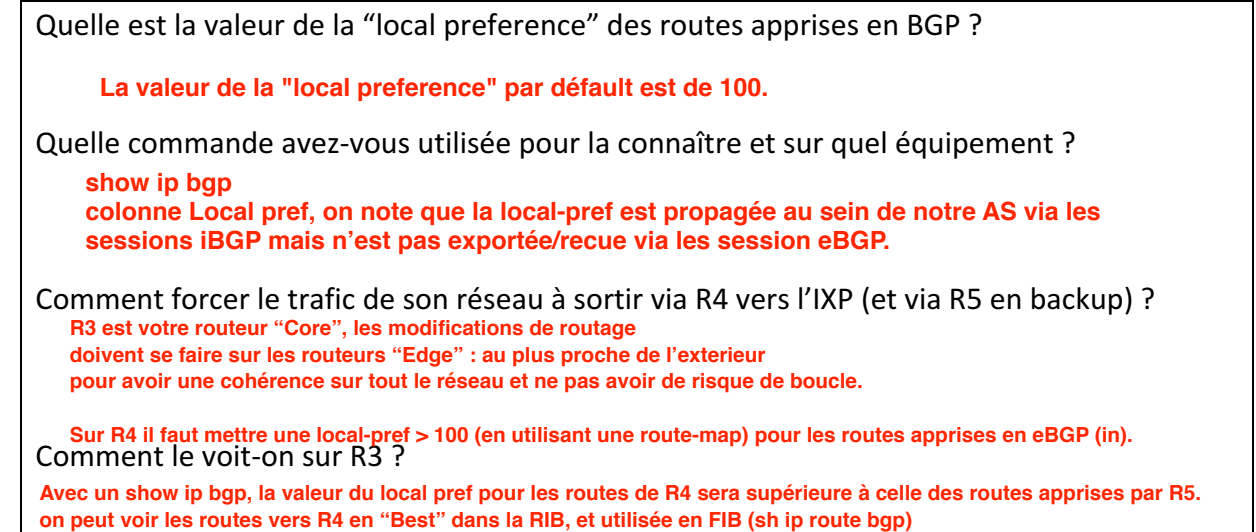

## 5.3 sélection du chemin d'entrée du trafic (as-path prepend)

Comment inciter les autres membres de l'IXP à envoyer le trafic (vous étant destiné) vers R4 plutôt que R5 ?

**En ajoutant son propre AS plusieurs fois à l'AS-Path avec la commande set as-path prepend sur les routes que R5 va envoyer à R0 pour que celui-ci choisisse ensuite R4 en sens retour.**

Quelle commande avez-vous utilisée pour vérifier le bon fonctionnement ?

Sur quel équipement ?

Quelle est la limite de cette méthode ? **R5(config)# route-map RTM-IXP-OUT permit 10 R5(config-route-map)# set as-path prepend 5 5 R5(config-route-map)# R5(config-route-map)# router bgp 5 R5(config-router)# neighbor 192.0.2.X route-map RTM-IXP-OUT ou On ne peut pas voir la modification des routes annoncées sur notre routeur il faut aller vérifier sur R0 avec un sh ip bgp**

**Si l'interlocuteur a configuré de son côté une local pref plus élevée pour R5 que R4, cette dernière étant prioritaire sur l'AS-path, un AS-path plus long sera inutile dans la décision du routeur distant.**

## **6/ Vous avez fini ?**

Et si vous configuriez IPv6 ? (IP / IGP / iBGP / eBGP)